# *Thank you* **for selecting a 1600SW DVI Adapter card!**

## **System requirements**

- **1.** To install the 1600SW DVI Adapter card in your system, you must have an available PCI explansion slot and a third-party graphics card from either ATI or nVidia with a DVI-Digital output. Refer to your video card's User's Guide for its system requirements.  *NOTE: Other cards may work with the 1600SW DVI Adapter but may not have drivers that support the 1600SW's resolution and result in an image that does not completely fill the screen or display distorted images during bootup.*
- **2.** The GFX-1600SW does not support a graphics upgrade on either the SGI 320 or the SGI 540 workstations. *Contact us for the latest video graphics card and driver support information.*

### **Installing your new hardware**

- **1.** Save any work in progress and exit any open applications. Always backup your system before you install any new hardware or software. You will need a Phillips-head screwdriver.
- **2.** Shut down your system and disconnect all power cords.
- **3.** If applicable, remove any installed NumberNine AGP/PCI or 3Dlabs OxygenVX-1600 cards. Follow the manufacturer's documentation for hardware and software removal. If upgrading to ATI or nVidia cards, please follow their instructions for hardware and software installation. *NOTE: Some systems have an integrated graphics solution on the motherboard. Please refer to the System manual or contact your system manufacturer to determine how to disable your onboard graphics.*
- **4.** Before handling your new 1600SW DVI Adapter card, discharge yourself of static electricity by touching the metal frame of your computer. Don't touch the exposed circuitry on your card.
- **5.** Set Brightness and ColorTemperature for your 1600SW monitor using the 4 switches on the card's blue DIP switch panel (following section).
- **6.** Select a PCI Expansion Slot, remove its blank I/O plate using a Philips screwdriver, and insert your 1600SW adapter card firmly into position. Insert and tighten the mounting bracket screw. *NOTE: The 1600SW DVI Adapter only gets its power from this slot; no PCI bus communication occurs so the adapter card will not trigger a "New Hardware Found" message from your computer.* Replace and secure the computer cover.
- **7.** Attach the SGI 1600SW monitor cable to the 36-pin LVDS connector. Attach one end of the supplied 12-inch cable to the second, slightly smaller DVI connector on the GFX-1600SW card. Attach the other end of this cable to the DVI output connector of your graphics card.
- **8.** Plug in the System and Monitor power cables, Power ON the 1600SW (flashing yellow LED), and Start your computer.
- **9.** Continue with the software installation of your ATI or nVidia card as required.

# **Optical adjustments with your GFX-1600SW**

There are two types of adjustments to your 1600SW monitor that can be made with the 1600SW DVI Adapter: Brightness and Color Temperature.

- **1.** Locate the white DIP Switches 1 through 4 on the blue component in the approximate center of the board.
- **2.** Adjust the monitor brightness level using Switches 1 and 2 (see Chart 1: Brightness settings below).  *NOTE: The ON position is indicated by the legend at the top of the switch block.*
- **3.** Adjust the monitor Color temperature using Switches 3 and 4 (see Chart 2: Color Temperature settings below). *NOTE:* Using this feature at any setting other than that for 5850°K (and OFF/OFF) will lower the upper range of your monitor's brightness settings. By default, the card has been shipped with the switches set for Maximum brightness.  *NOTE:* The values given for Color temperature are for new backlight lamps at their beginning-of-life. If your lamps have been used for more than a few hundred hours, your Color Temperature values may vary.
- **4.** These adjustments may be performed at any time whether the monitor is powered up or not, but the computer should be shut off and the power cord disconnected before removing the cover to your machine.

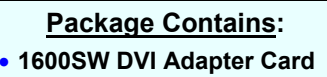

•**12-in. DVI-D to DVI-D Cable** 

### **Chart 1: Brightness**

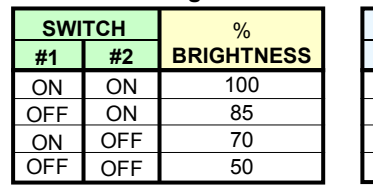

#### **Chart 2: Color Temperature**

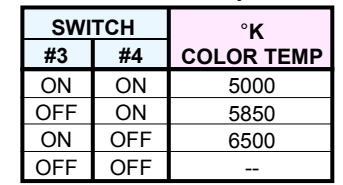

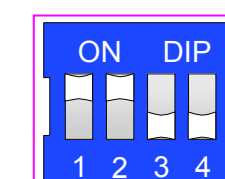

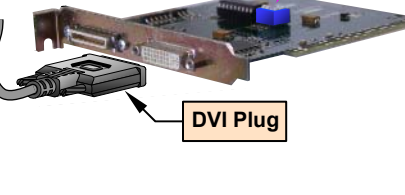